السؤال الثامن و الخمسون: ما ھي طريقة تغییر المجلد الإفتراضي للمستندات و مجلد الصور و مجلد الموسیقى؟

لتغییر الموقع الإفتراضي لمجلد المستندات إضغط بالزر الأيمن للفأرة على مجلد المستندات و اختر خصائص من القائمة المنبثقة و عند فتح مربع حوار الخصائص اضغط على نقل و حدد المجلد الذي تود أن يكون ھو المجلد الإفتراضي للمستندات.

لتغییر الموقع الإفتراضي لمجلد الصور أو الموسیقى اذھب الى جھاز الكمبیوتر ثم افتح المجلد الذي تود نقل مجلد الصور او الموسیقى إلیه، ثم افتح مجلد المستندات في نافذة مستقلة و قم بسحب مجلد الصور او الموسیقى منه الى المجلد الجديد في النافذة الأخرى و سیتم نقله الى ھناك.

السؤال التاسع و الخمسون: كیف أستطیع منع البرامج من العمل مع بدء التشغیل و خاصة تلك التي لا تظھر في قائمة بدء التشغیل؟

ممكن فعل ذلك أما بالذھاب الى ابدأ ثم تشغیل و كتابة msconfig ثم موافق و ھناك الذهاب الى بدء التشغيل (Start up) و إزالة الإشارة عن أي برنامج لا ترغب في أن يعمل مع بدء التشغیل كما في الصورة.

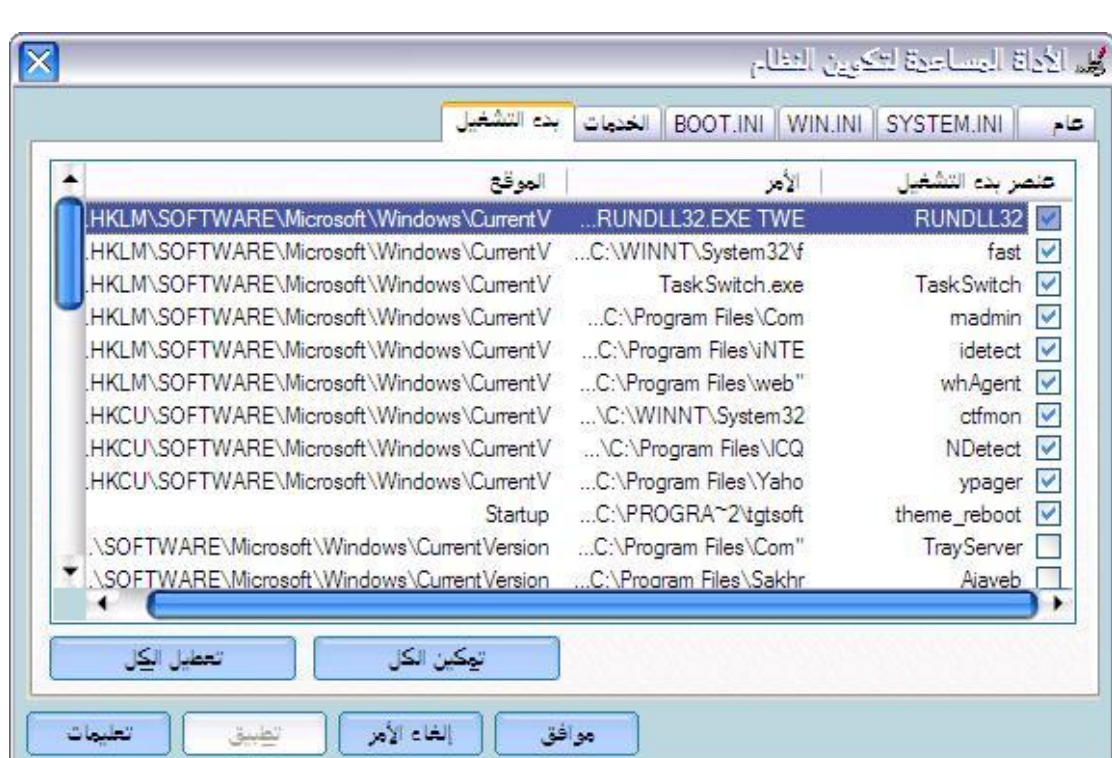

إن لم تجد البرنامج الذي تبحث عنه ھنا فعلیك التوجه الى سجل النظام و ذلك بالذھاب الى ابدأ ثم تشغیل ثم كتابة regedit ثم موافق و ھناك الذھاب الى : قم و HLKM \SOFTWARE\ MICROSOFT \WINDOWS \CURRENTVERSION \RUN\ بحذف أي برنامج لا ترغب في أن يعمل مع بدء التشغیل.

j

47